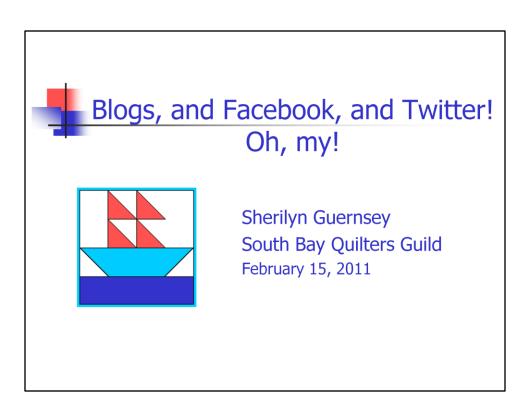

- •Sherilyn Webmaster for our site and our social networking sites
- •Take a few minutes show you the sites how to use the sites to chat with fellow quilters, and see the newest fabrics and trends

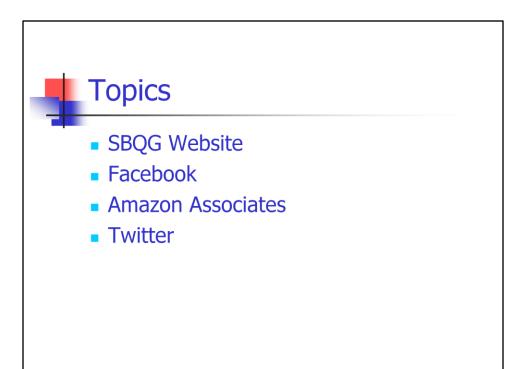

<sup>•</sup>Four topics to share – have screen shots – quickly point out some of the features

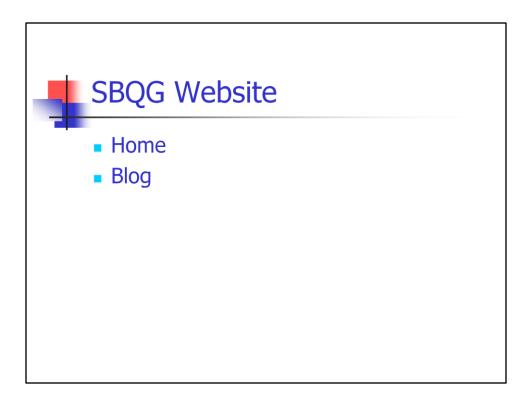

SBQG website

- •Home page
- •Blog

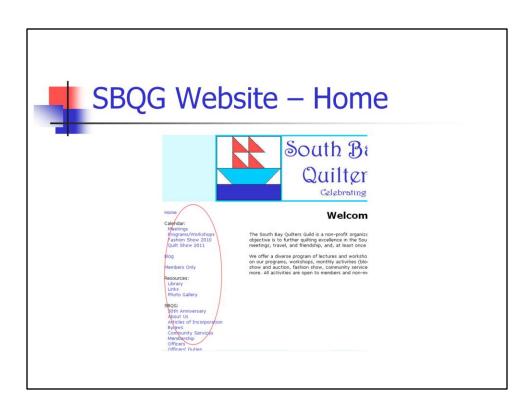

# Home page

- •Web address is on your handout
- •Left navigation: If you haven't visited our site left column links to all sections on our site

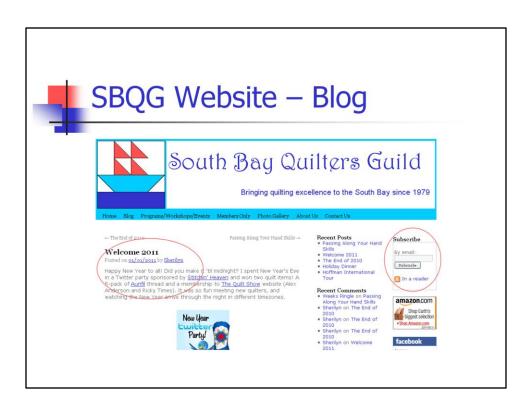

# Blog

- •Left: Blog post an article with pictures recent Quilt Show or Holiday dinner; quilting topics, tutorials, tips, free patterns found around the internet open to suggestions
- •Right: Subscribe receive latest Blog articles your personal email account; free, and, of course, the Guild does not sell the email addresses

So, that's our website. Now let's look at Facebook.

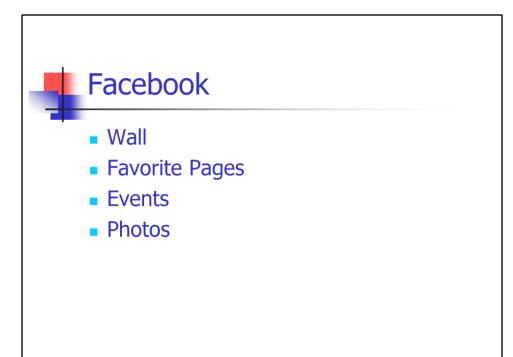

# Facebook

Cover four sections of Facebook:

- •Wall
- Events
- Photos
- •Favorite Pages

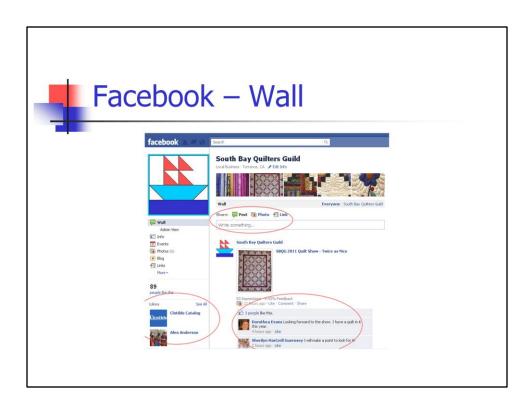

## Wall

- •Top: You and I write couple sentences share with everyone following our FB page
- •Bottom: Comments by Dee and I on this weekend's Quilt Show
- •Left: Likes (Favorites) cover these on next slide ...

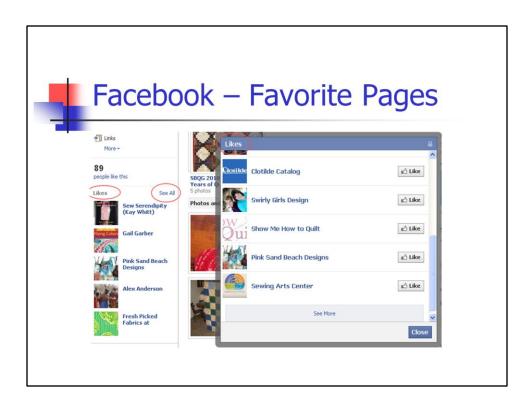

# **Favorite Pages**

## •Left:

- •Favorite Pages Likes title
- •FB quilting pages that I've added to the list of interest to anyone visiting our FB page
- •quilt guilds, quilting teachers, pattern designers, fabric manufacturers, quilt stores
- •5 sites rotate each time you visit the Wall
- •See All link
- •Right: list of the pages click the blue page name to see the page or click Like button

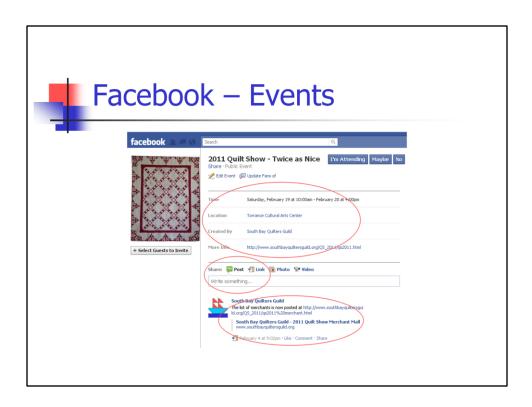

## **Events**

- •Top: date/time, location, link to our QS page
- •Middle: You and I write comment share with those who look at the Event page
- •Bottom: recent comment that I added updated our QS vendor page

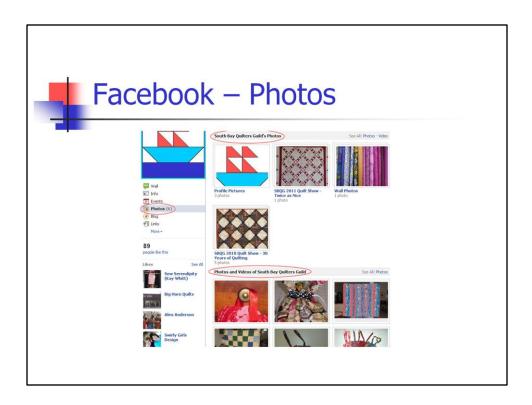

# Photos tab

- •Left: click "Photos" to see pictures
- •Top: photo albums I've uploaded pictures
- •Bottom: our FB page open photos can be uploaded by anyone who Likes our FB page enjoy the accomplishments of fellow quilters

That's it for Facebook. Next, a few comments on the Amazon program.

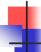

# Amazon Associates

- Website Button
- % to Guild
- Report is Anonymous

# Amazon Associates program

- •Website button
- •Percentage to the Guild
- Anonymous shopping

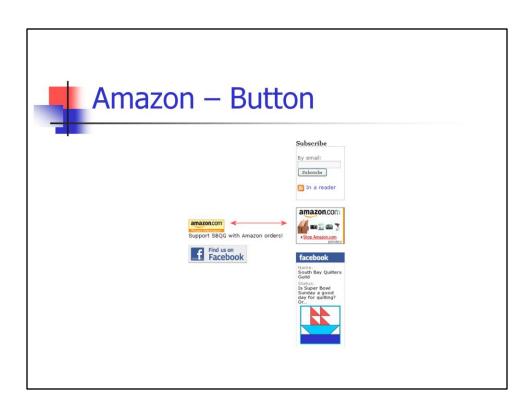

## Website buttons

- •Left: button on our Home page
- •Right: button on our Blog page
- •To shop click button behind the scenes includes a unique User ID Amazon tracks purchases to give credit to the Guild

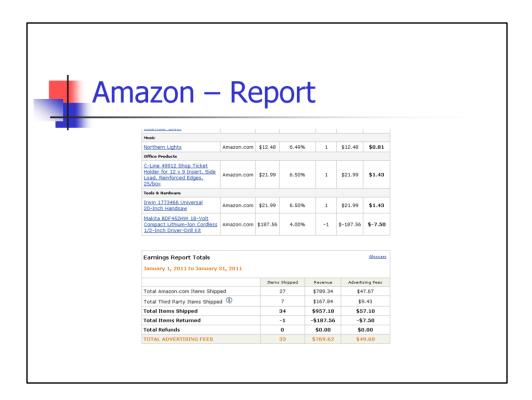

# Report

- •Sample of monthly report Treasurer and President
- •4-6% of purchase price is credited to Guild
- •Income helps to fund the work of the Guild
- •Anonymous no information on who made the purchase maintains your privacy
- •Anyone can use the link family some members purchase office supplies for their company

Now for the last topic, Twitter.

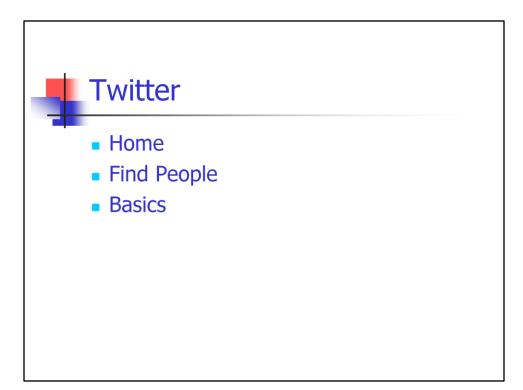

# Twitter

Cover three aspects of Twitter:

- •Home
- •Find People
- Basics

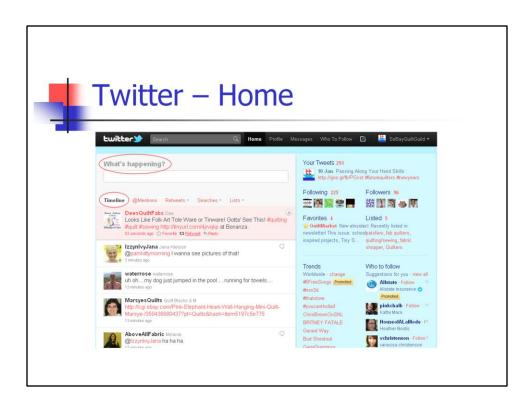

#### Home

#### •Top:

- •"What's happening" box
- Enter your comments (Tweet)
- •Limited to 140 characters an abbreviated version of a Blog post or Facebook comment
- •Some people post "Going to Starbucks" much more use to promote an upcoming event, share information, converse with fellow quilters or quilt teachers
- •Middle: timeline sample of tweets below from quilters and quilt teachers that I'm following in our account

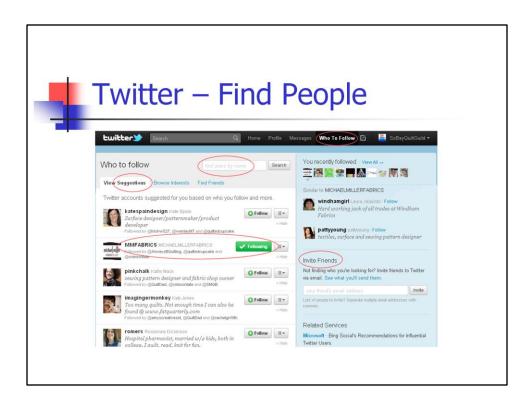

# Find People

- •Top: "Who To Follow" link
- •Left (white):
  - Search for users by name
  - Suggestions by Twitter, based on who you're already following
  - •Michael Miller wasn't following yet clicked Follow link now Following
- •Right (blue): invite friends using their email address

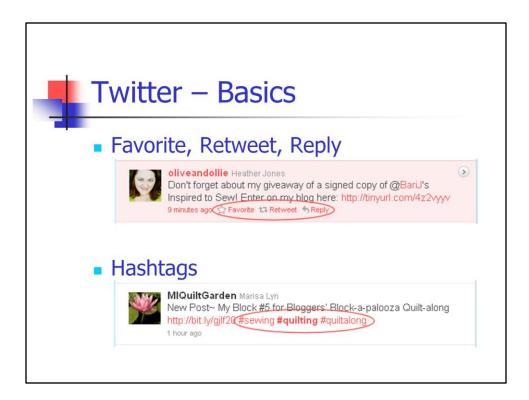

#### **Basics**

- •Favorite: flag the information for later click Favorite link
- •Retweet: re-publish Heather's giveaway click Retweet link Heather and my followers see the post
- •Reply: reply to Heather to comment on her giveaway click Reply link Heather and my followers see it
- •Hashtags:
  - •purpose (IMO): a) group tweets together, and b) search by hashtag
  - •preceded by #
  - •add to a tweet
  - •no pre-defined list you invent them (#sewing #quilting #oreos)

That's the basics of Twitter!

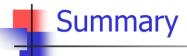

- SBQG Website
- Facebook
- Amazon Associates
- Twitter
- SouthBayQuiltersGuild.org
- SouthBayQuiltersGuild@Gmail.com

# Summary

- •Highlights of SBQG website, Facebook, Amazon Associates, and Twitter
- •Main points of social sites be social (have fun) as well as be informed of quilting news and trends
- •Will post this presentation Links page of our website
- •Questions Contact Us page, Gmail account, blue membership directory happy to answer questions
- •Thanks for letting me share and please join us on our blog and Facebook!